# **CWDM-XXXXXCR-B**

### **Mux/Demux and Optical Add/Drop Multiplexer Modules**

#### **User Guide**

- Increase bandwidth on existing fiber infrastructure  $\bullet$
- Alleviate fiber exhaustion  $\bullet$
- Transmit multiple protocols over existing duplex fiber link by combining fiber outputs of multiple media converters  $\bullet$
- Provide scalable bandwidth of up to 10 Gbps per channel over existing fiber links  $\bullet$
- Plug-and-Play, no configuration of CWDM components  $\bullet$
- Use existing standard optical ports on switches and routers (utilize Optical Line Converter as transponder)  $\bullet$

### **Contents**

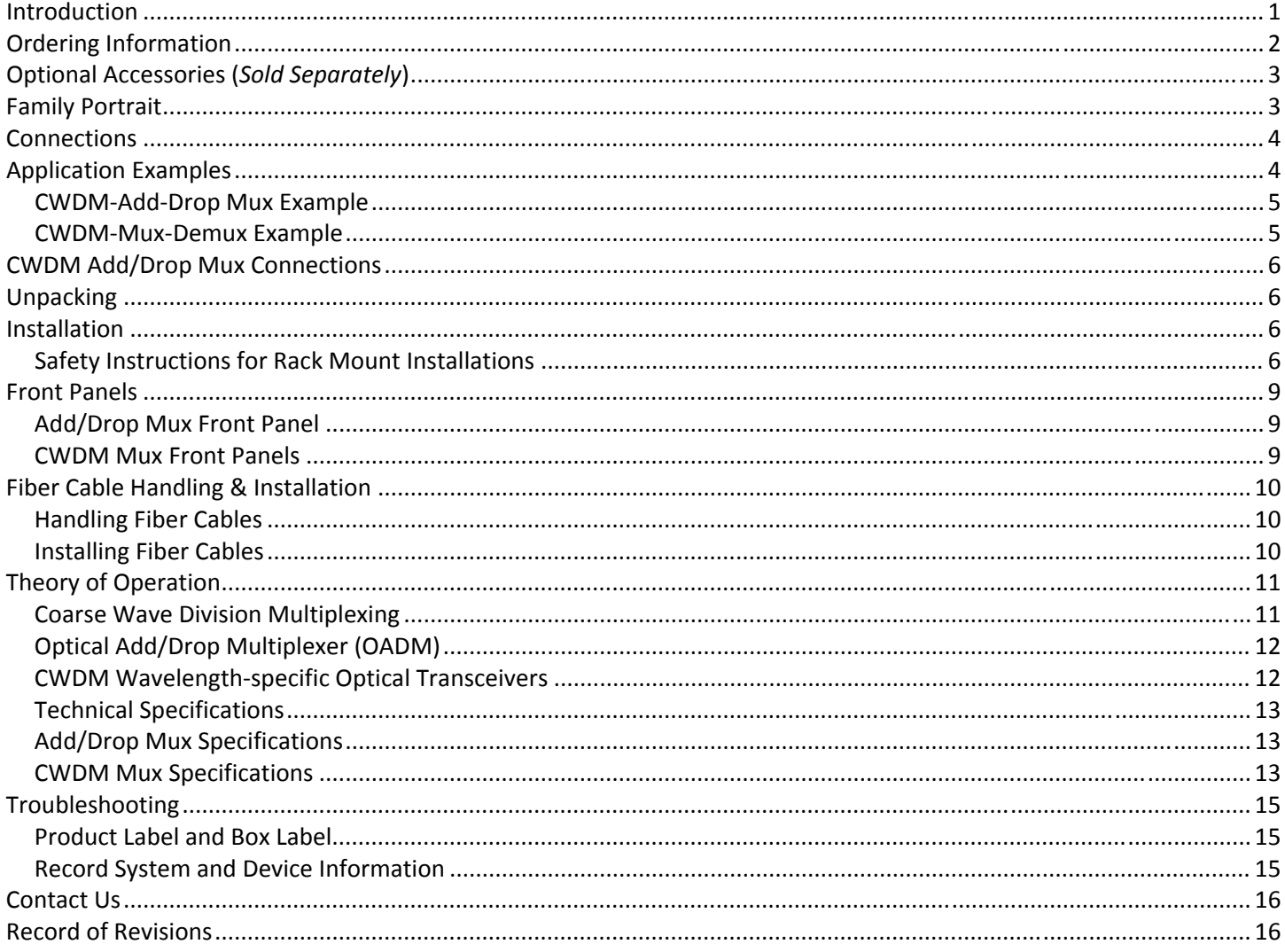

# **Introduction**

Transition Networks CWDM products use a passive technology that allows for any protocol to be transported over the fiber link, as long as it is at a specific wavelength. Transition Networks' CWDM Mux/Demux and Add/Drop Mux can provide a simple and affordable method to maximize existing fiber capacity with little or no increased cost.

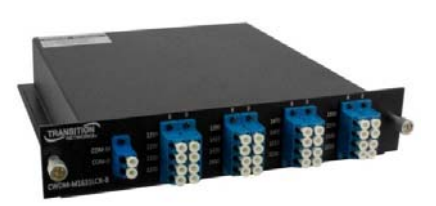

Passive optical CWDM devices utilize thin-film filter technology. They are available in various wavelength combinations based on the entire wavelength spectrum (1270nm–1610nm in 20nm increments) defined by the ITU-T G.694.2 CWDM standard. These CWDM devices are available in two main configurations: Multiplexer/Demultiplexer (Mux/Demux) modules and Optical Add/Drop Multiplexer (OADM) modules.

Each module is a pluggable device that slides into a one rack unit (1RU) chassis that can hold 2 modules and mount into a 19" equipment rack.

### **Ordering Information**

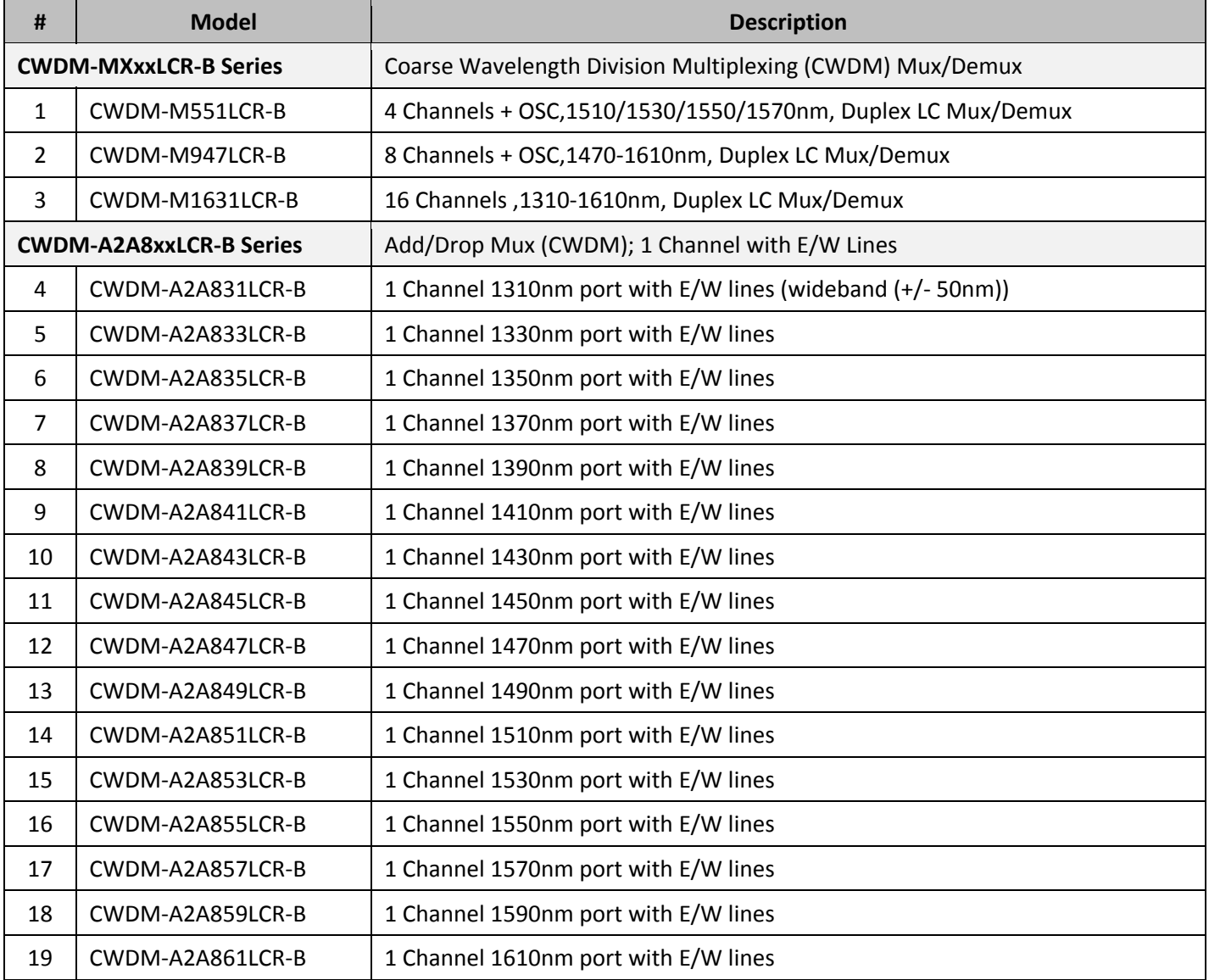

## **Optional Accessories (***Sold Separately***)**

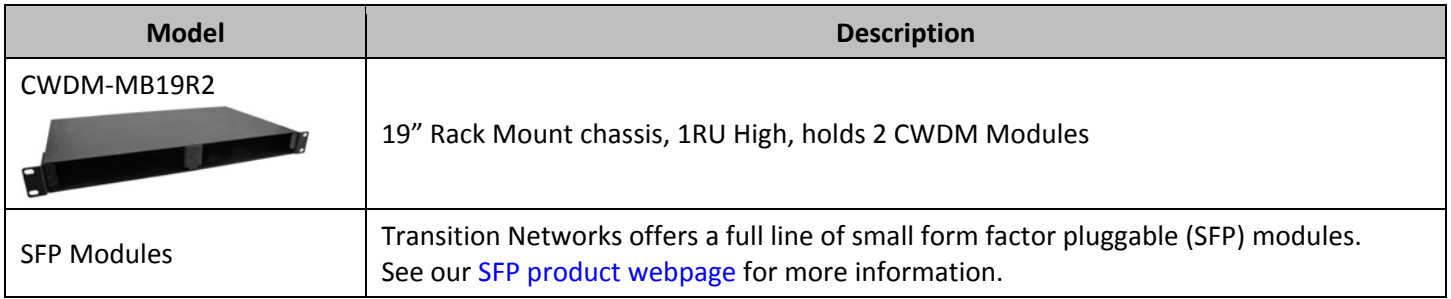

# **Family Portrait**

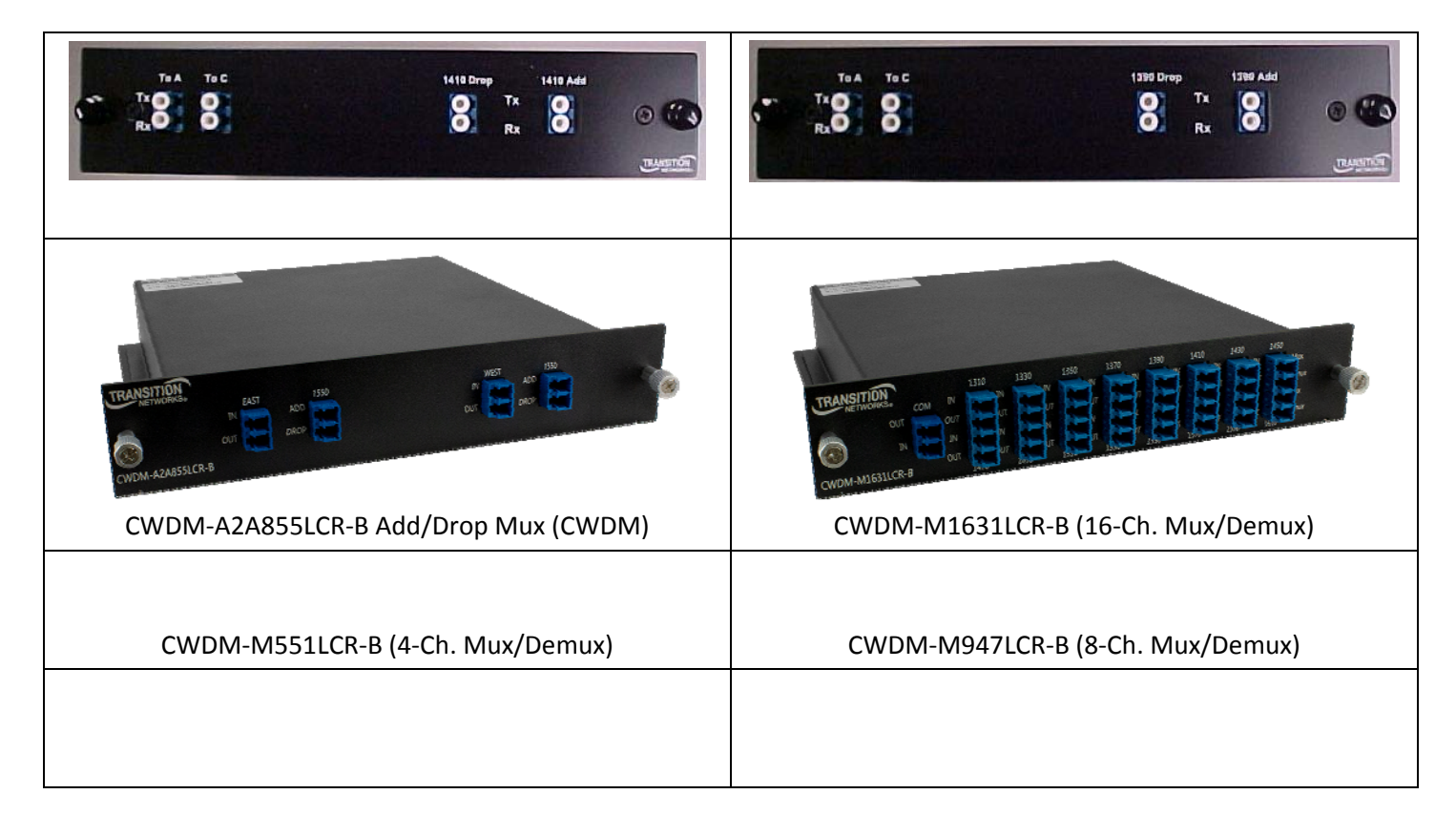

### **Connections**

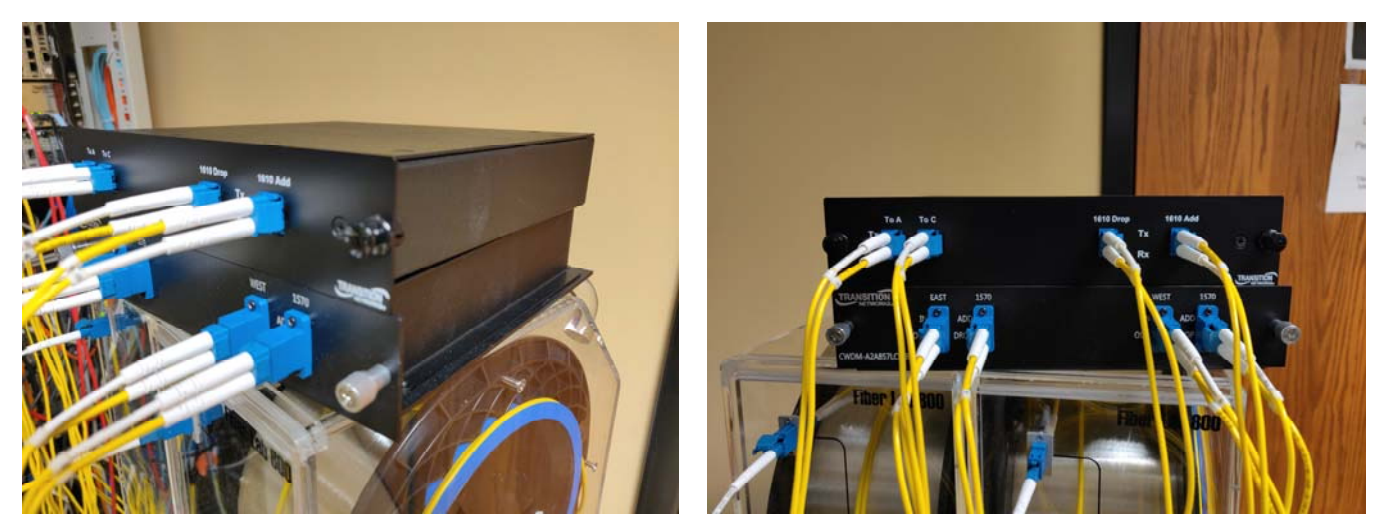

**CWDM‐xxxxxCR‐B Mux/Demux Optical Add/Drop Multiplexer Modules**

Figure 1: CWDM‐xxxxxCR‐B Mux/Demux and Optical Add/Drop Multiplexer Modules

# **Application Examples**

The figure below shows an existing copper switch at a Central Office or Point‐of‐Presence (POP) converting the electrical signal to the appropriate optical wavelength. The signals are then multiplexed together and sent across the fiber infrastructure. At the remote side the signals are de‐multiplexed and sent to the customer location.

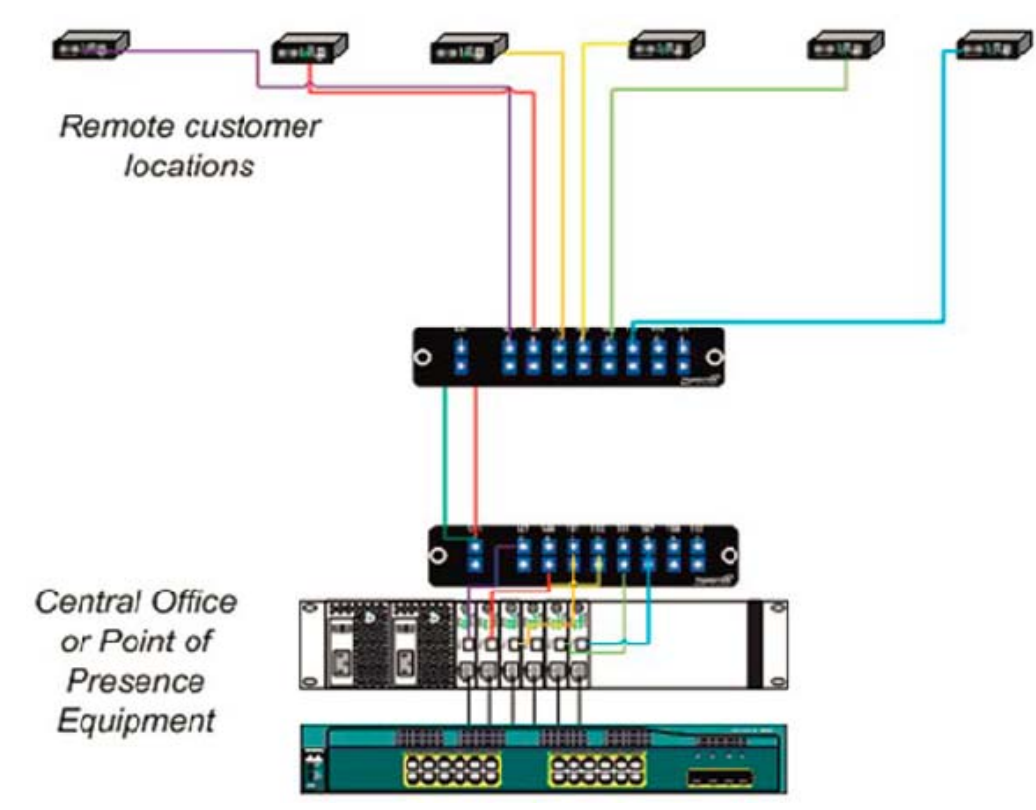

Figure 2: CWDM‐xxxxxCR‐B Application Example

#### **CWDM-Add-Drop Mux Example**

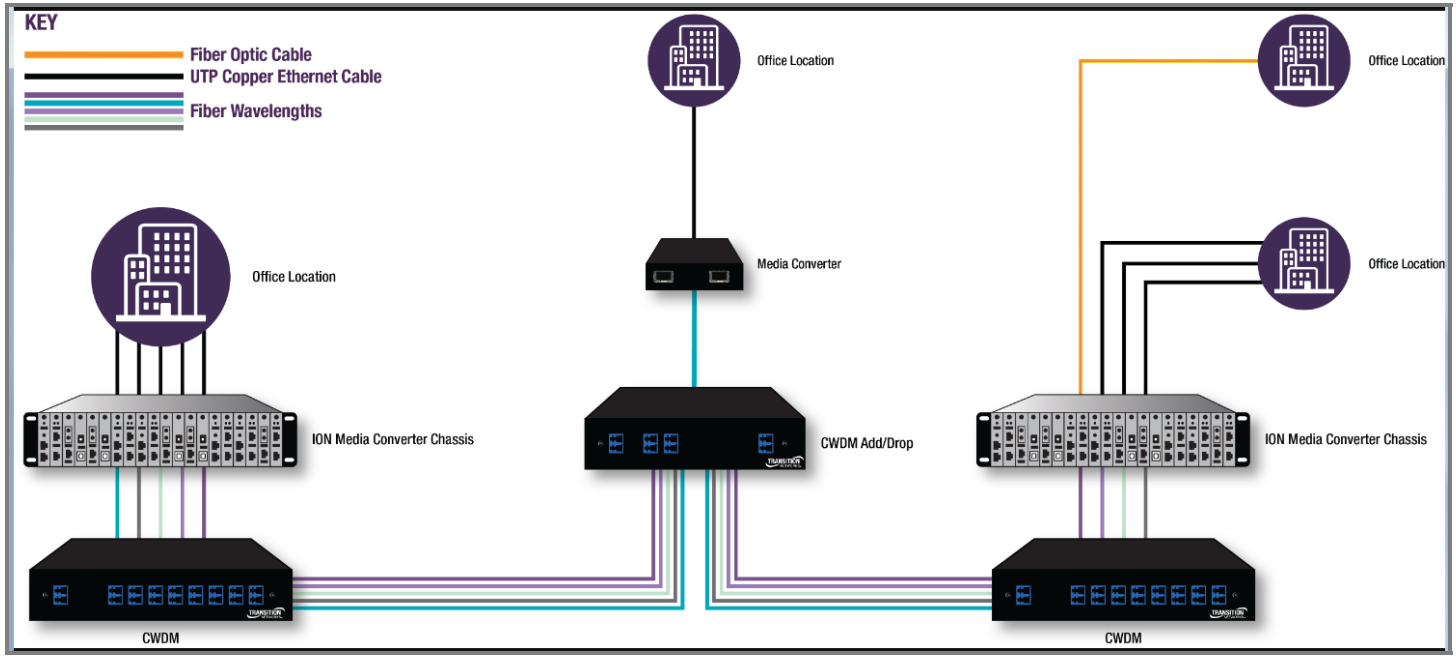

#### **CWDM-Mux-Demux Example**

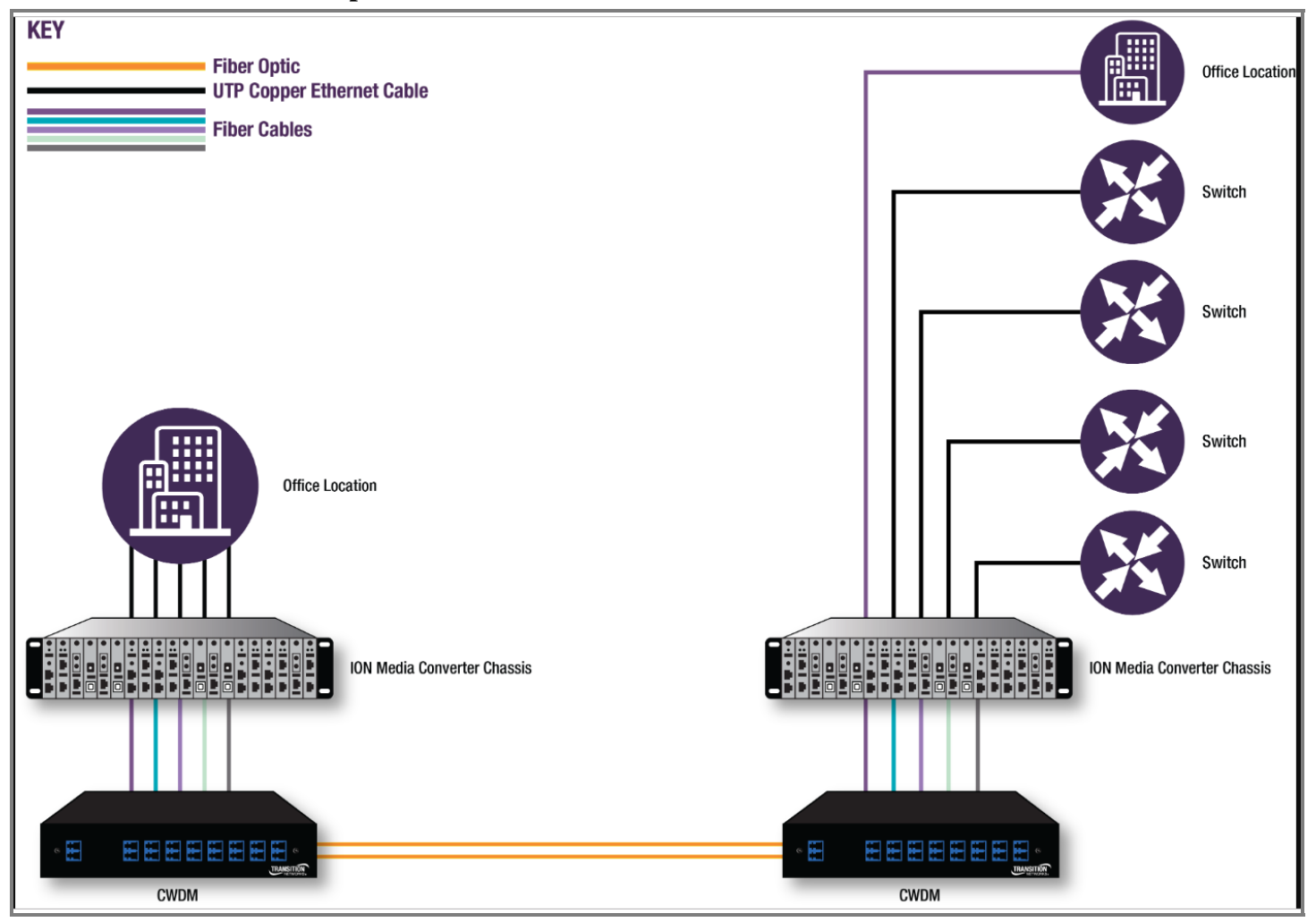

## **CWDM Add/Drop Mux Connections**

The figure below shows Transition Networks CWDM Mux/Demux & Add/Drop Mux modules. In the figure, λ1 indicates Lambda 1 (for one particular wavelength).

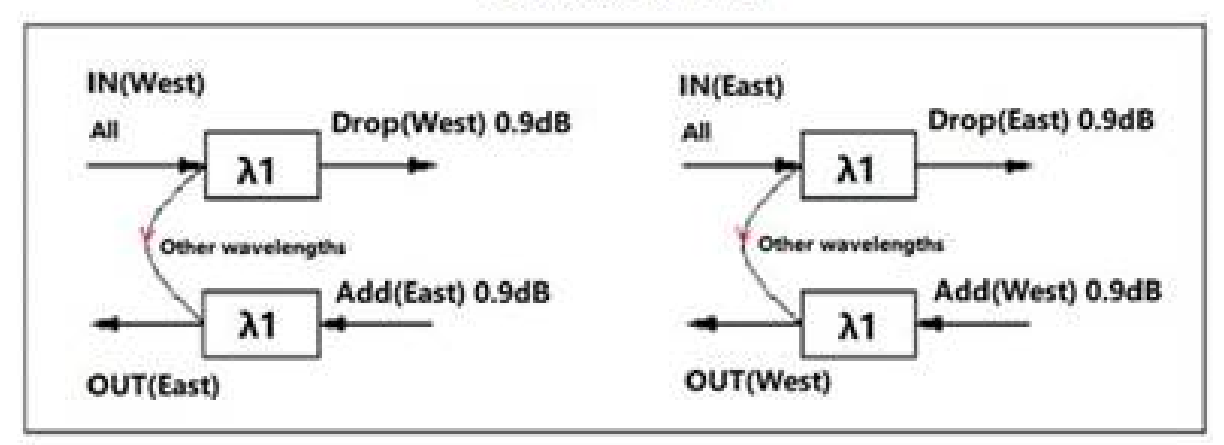

#### **1CH OADM Dual**

# **Unpacking**

Carefully unpack the CWDM‐xxxxxCR‐B. Verify that you have received:

- One CWDM‐xxxxxCR‐B
- One Documentation Postcard
- One printed Quick Start Guide, 33793

Please save the packaging for possible future use.

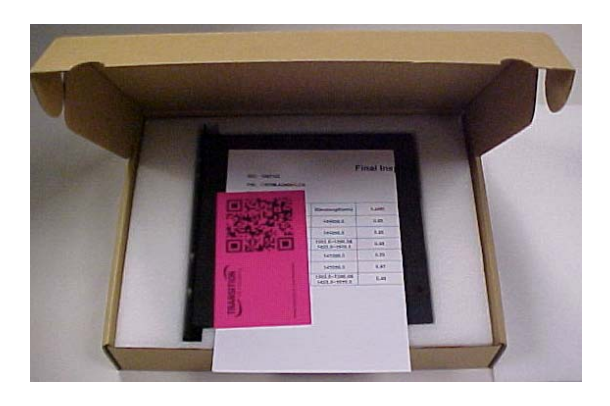

# **Installation**

### **Safety Instructions for Rack Mount Installations**

The instructions below (or similar) are intended for rackmount installation environments:

- 1. Elevated Operating Ambient Temperature: if installed in a closed or multi‐unit rack assembly, the operating ambient temperature of the rack environment may exceed room ambient. Install the equipment in an environment compatible with the maximum ambient temperature (Tma) specified.
- 2. Reduced Air Flow: install the equipment in a rack so that the amount of air flow required for safe operation is not compromised.
- 3. Mechanical Loading: Mount the equipment in the rack so that a hazardous condition does not occur due to uneven mechanical loading (weight distribution/rack balance).
- 4. Circuit Overloading: give consideration to the connection of the equipment to the supply circuit and the effect that overloading of the circuits might have on overcurrent protection and supply wiring. Consider all equipment nameplate ratings when addressing this concern.
- 5. Reliable Earthing: maintain reliable earthing of rack‐mounted equipment; pay particular attention to supply connections other than direct connections to the branch circuit (e.g., use of power strips).

#### **Rack Mount Install Procedure**

The CWDM modules install into the optional CWDM‐MB19R2 Rack Mount chassis for installation in a free‐standing rack. To install the bracket and CWDM module into a rack, do the following:

1. Locate the CWDM module and bracket. See Figure 3.

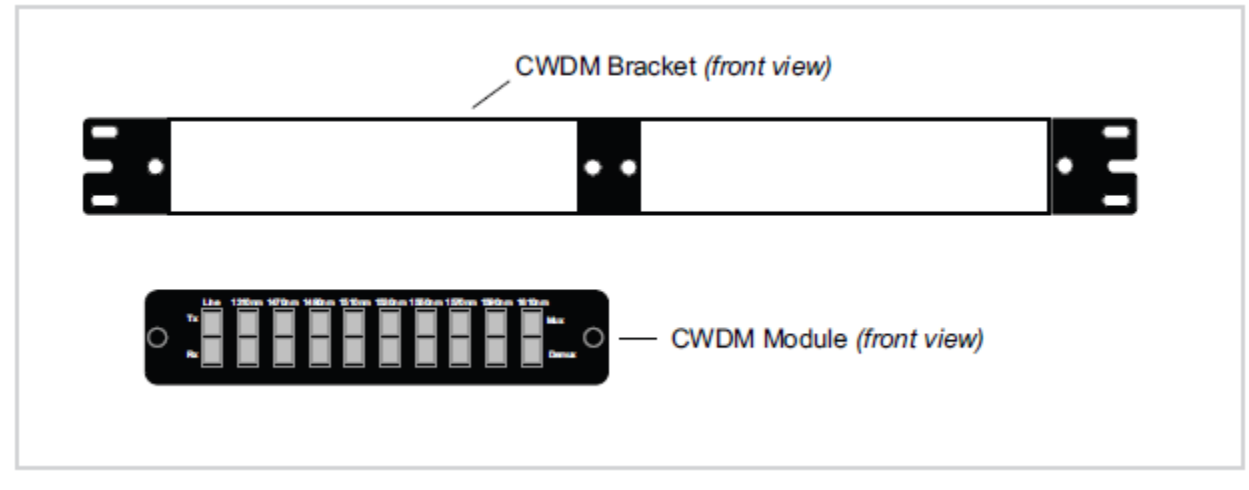

Figure 3: Bracket and CWDM Module

2. Mount the Bracket to the equipment rack, using four screws as shown in Figure 4.

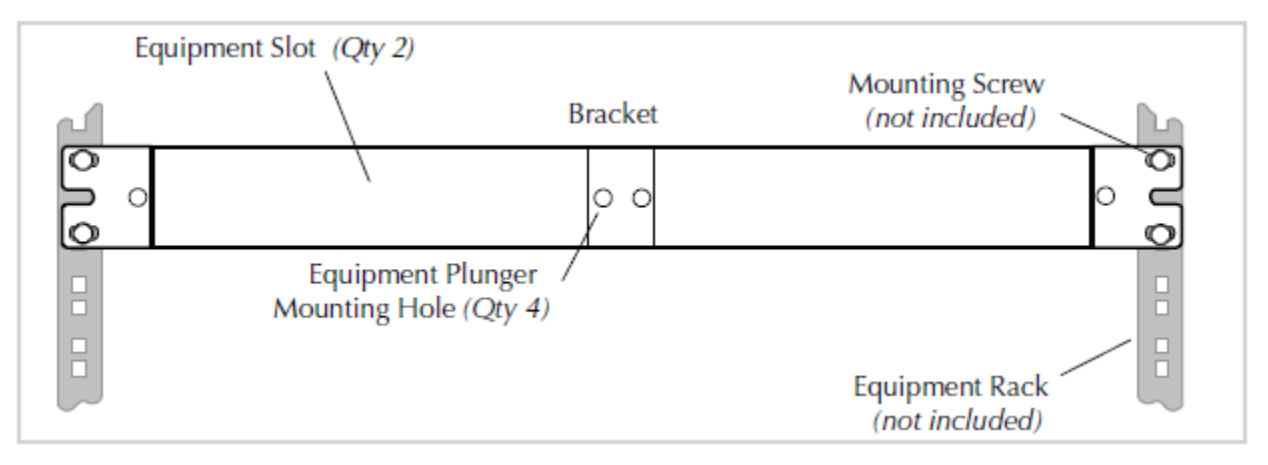

Figure 4: Bracket Installation

- 3. Pull the CWDM mounting plungers fully out, as shown in Figure 5.
- 4. Slide the CWDM module into one of the slots, as shown in Figure 5.

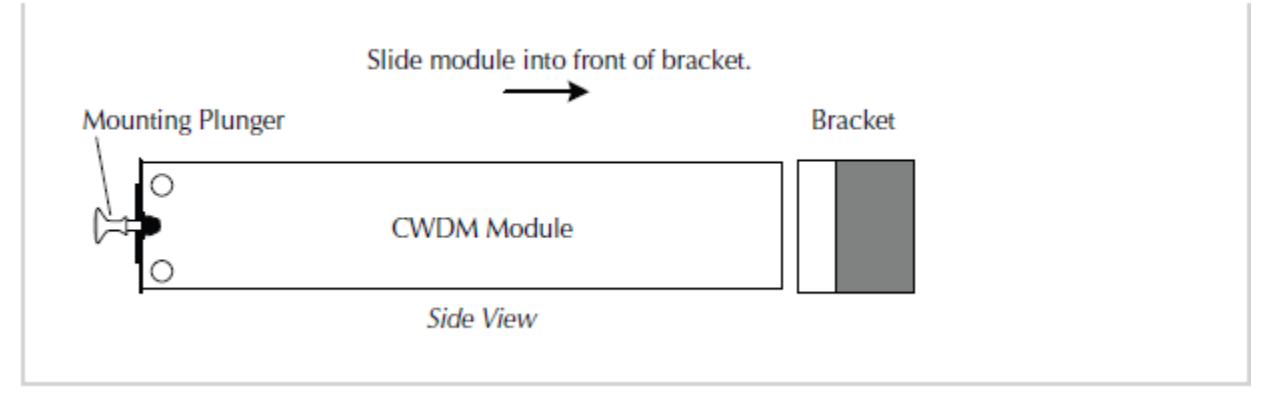

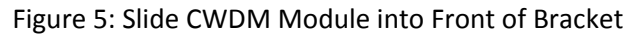

5. Secure the CWDM module to the bracket, as shown in Figure 6.

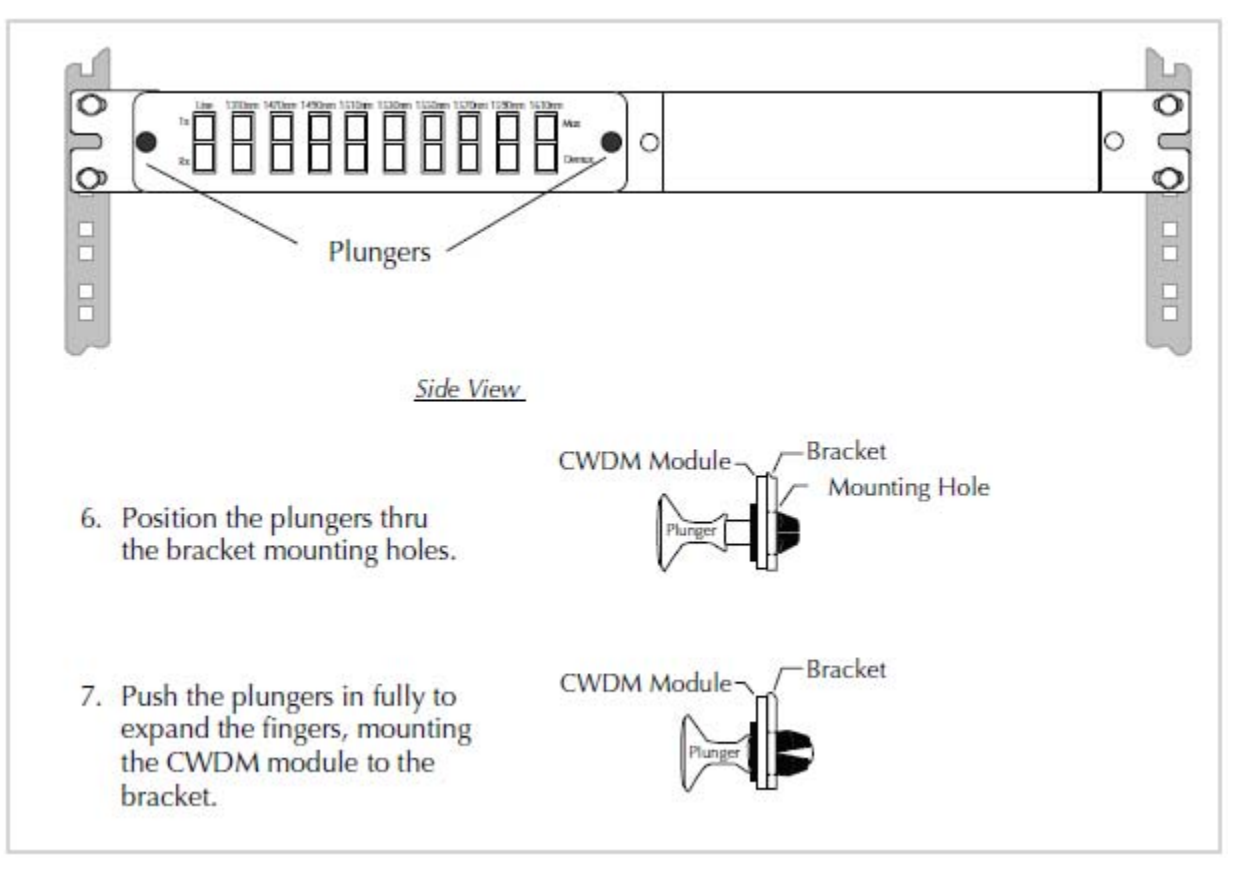

Figure 6: CWDM Module Installation into Bracket

# **Front Panels**

### **Add/Drop Mux Front Panel**

The Add/Drop Mux Front Panel is shown in Figure 7.

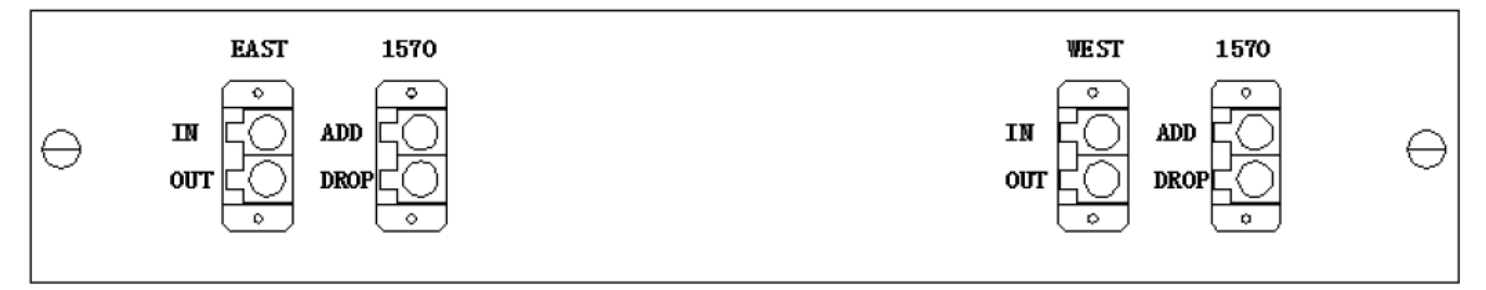

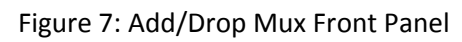

### **CWDM Mux Front Panels**

The CWDM modules have no LEDs as it does not require power. The front panels are shown in Figures 8a, 8b, and 8c.

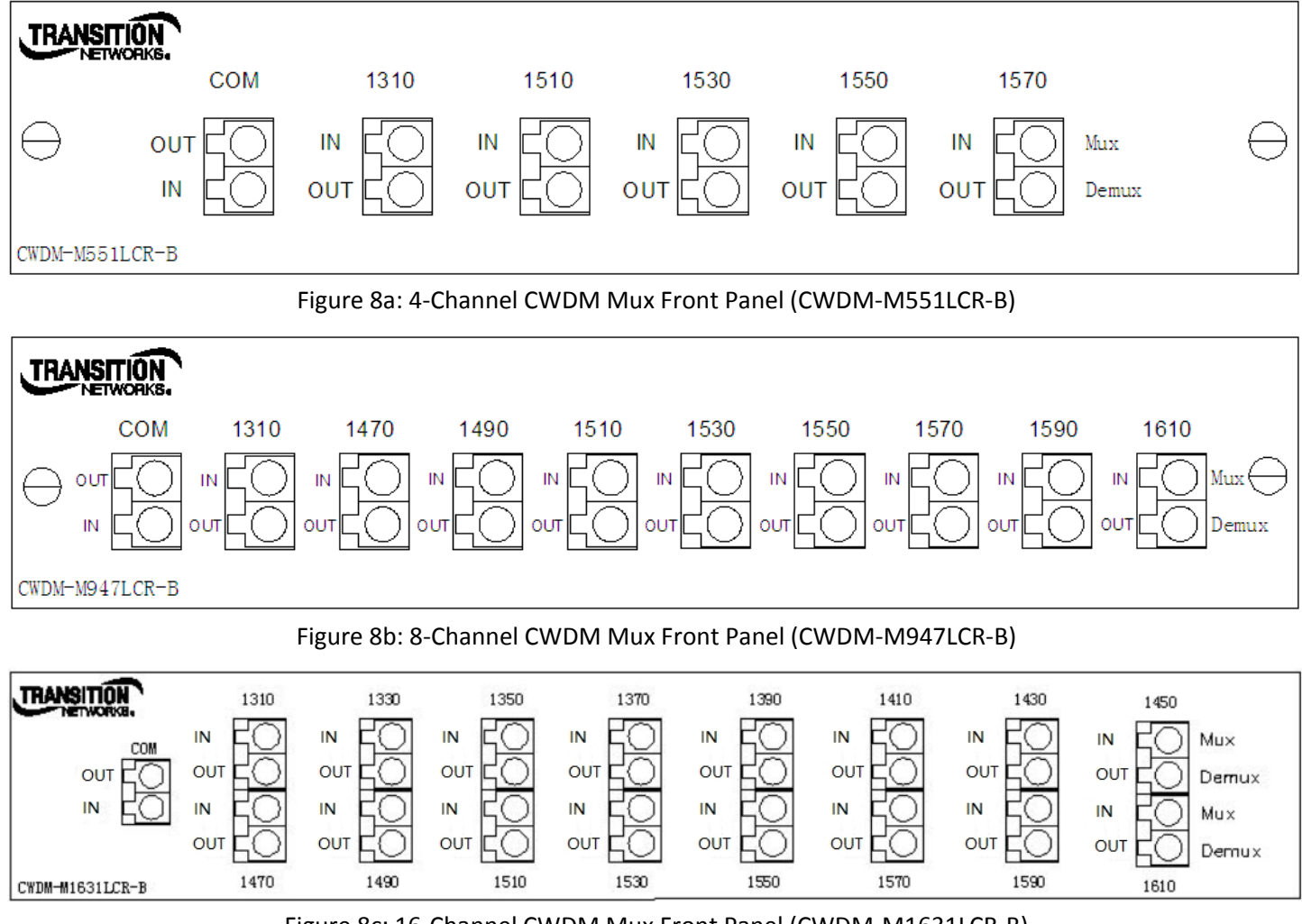

Figure 8c: 16‐Channel CWDM Mux Front Panel (CWDM‐M1631LCR‐B)

# **Fiber Cable Handling & Installation**

#### **Handling Fiber Cables**

Accurate and repeatable data transmissions require clean fiber‐optic connections; therefore, inspect the ends of all connectors for dust or imperfections. To achieve the best possible performance, follow these guidelines:

- To prevent damage, keep the connectors' protective cover on when not in use.
- Use care in handling all fiber‐optic connectors.
- Visually inspect fiber ends for signs of damage.
- Always clean and inspect fiber connectors prior to making a connection.

### **Installing Fiber Cables**

To install the fiber cables, do the following:

1. Remove the protective cover from the port. See Figure 9.

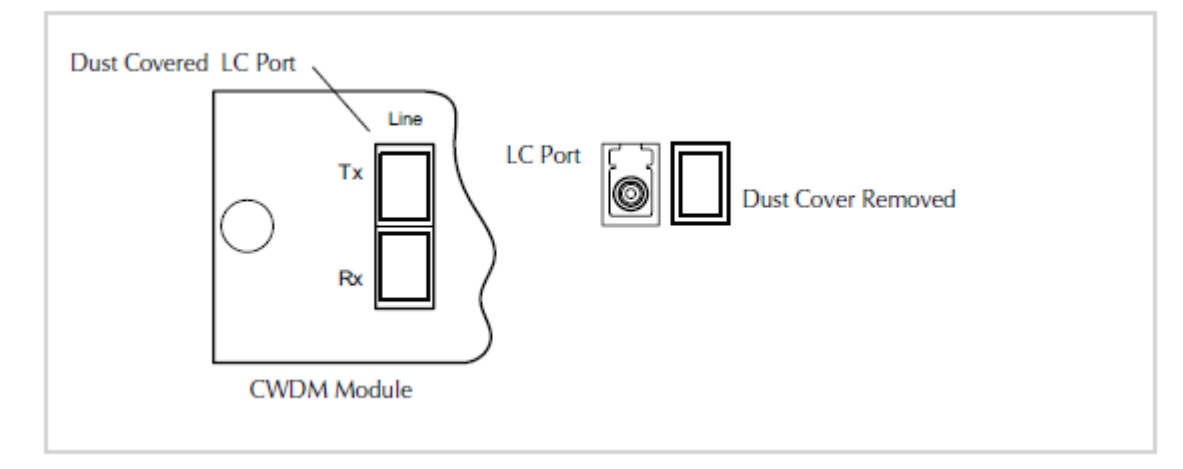

Figure 9: LC Port and Dust Cover

- 2. Locate a 2‐strand fiber cable with the appropriate male connectors installed on both ends.
- 3. Carefully insert the fiber cable into the CWDM and the device, as shown in Figure 10.

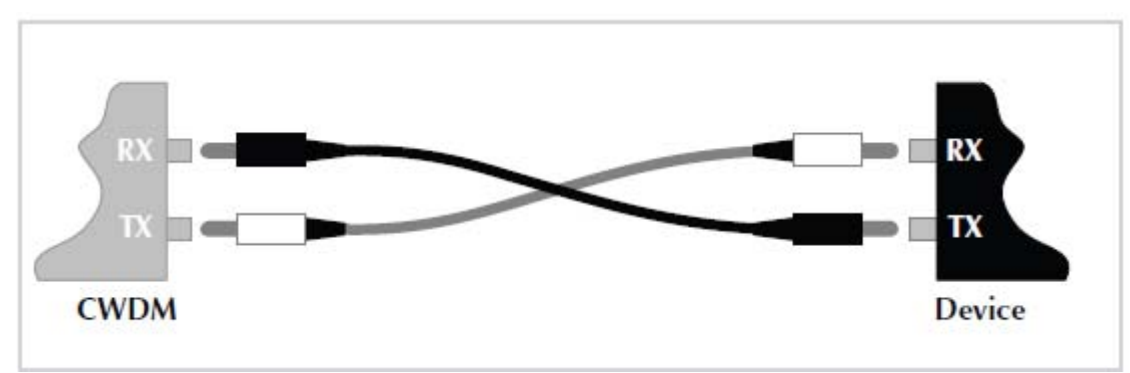

#### Figure 10: Fiber Cable Connections

# **Theory of Operation**

### **Coarse Wave Division Multiplexing**

CWDM can be briefly described as a method of transmitting multiple signals over a fiber optic link through the use of separate, distinct wavelengths, based on the entire wavelength spectrum (1270nm – 1610nm in 20nm increments) defined by the ITU-T G.694.2 CWDM standard. In general, CWDM components multiplex the optical signal outputs from '4' or more electronic devices. These signals are sent over a single optical fiber. The signals are then demultiplexed into separate, distinct signals for input into electronic devices at the other end of the fiber optic link. See Figure 11.

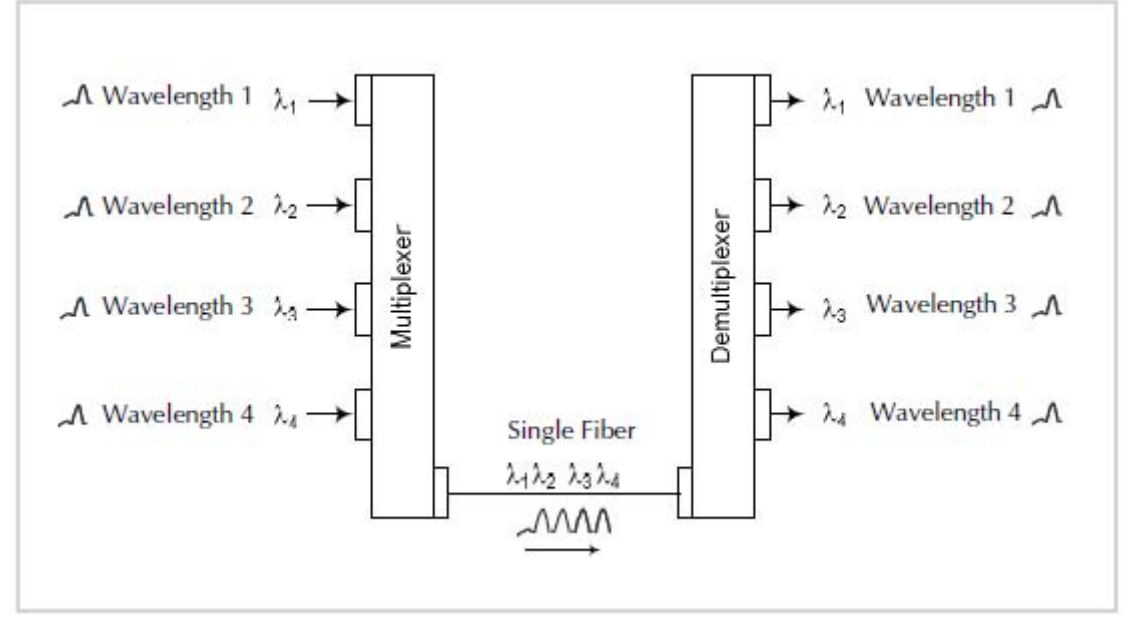

Figure 11: Coarse Wave Division Multiplexing

Transition Networks CWDM devices utilize thin‐film filter technology. Since the CWDM devices are entirely passive, they can be used in conjunction with lower‐cost, noncooled laser sources. These CWDM devices are available in two main configurations: Multiplexer/Demultiplexer (Mux/Demux) modules, and Optical Add/Drop Multiplexer (OADM) modules.

### **Optical Add/Drop Multiplexer (OADM)**

The optical add/drop multiplexer module provides the ability to add or drop a single wavelength or multi-wavelengths from a fully multiplexed optical signal. This allows intermediate locations between remote sites to access the common, point-to-point fiber segment linking them. Wavelengths that are not dropped pass through the OADM and continue on in the direction of the remote site. See Figure 12.

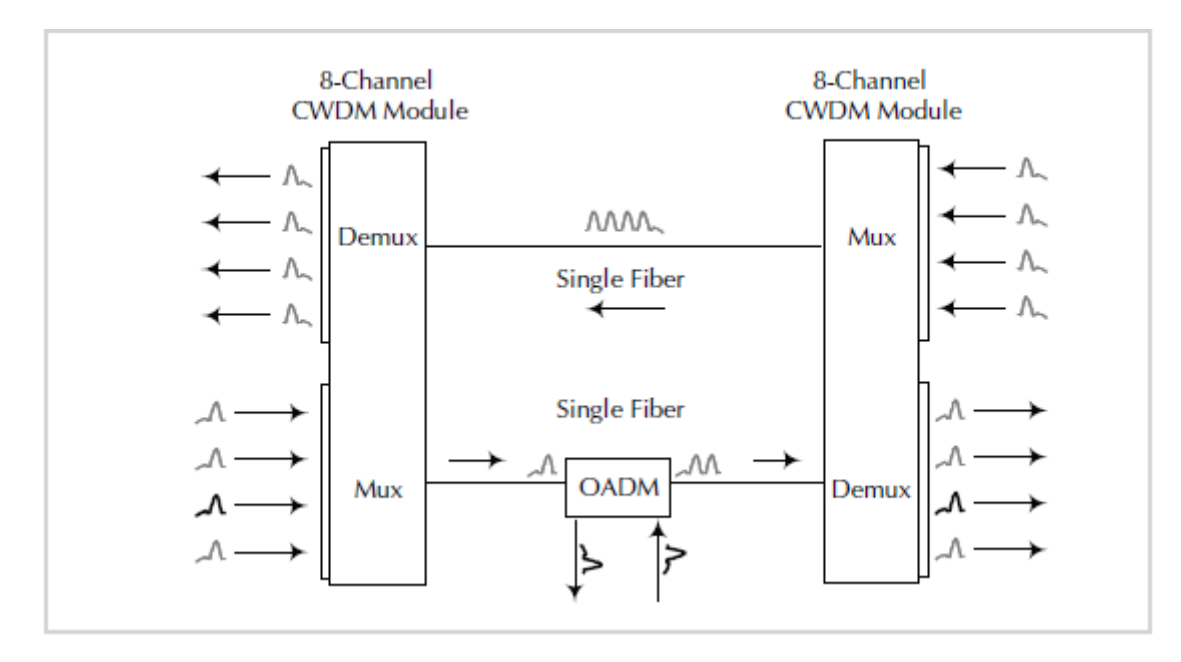

Figure 12: Add/Drop Module

### **CWDM Wavelength‐specific Optical Transceivers**

Transition Networks full line of media converters and switches can incorporate CWDM wavelengths with the addition of wavelength‐specific small form‐factor pluggable (SFP) optical transceivers or traditional fixed optical ports. CWDM SFPs comply with ITU-T G.694.2 CWDM standard and are available for Fast Ethernet, Gigabit Ethernet, OC-3/STM-1, OC‐12/STM‐4, and OC‐48/STM‐16 data rates. Fixed optical ports are available in Fast Ethernet and Gigabit Ethernet, and in the same CWDM ITU wavelengths.

### **Technical Specifications**

# **Add/Drop Mux Specifications**

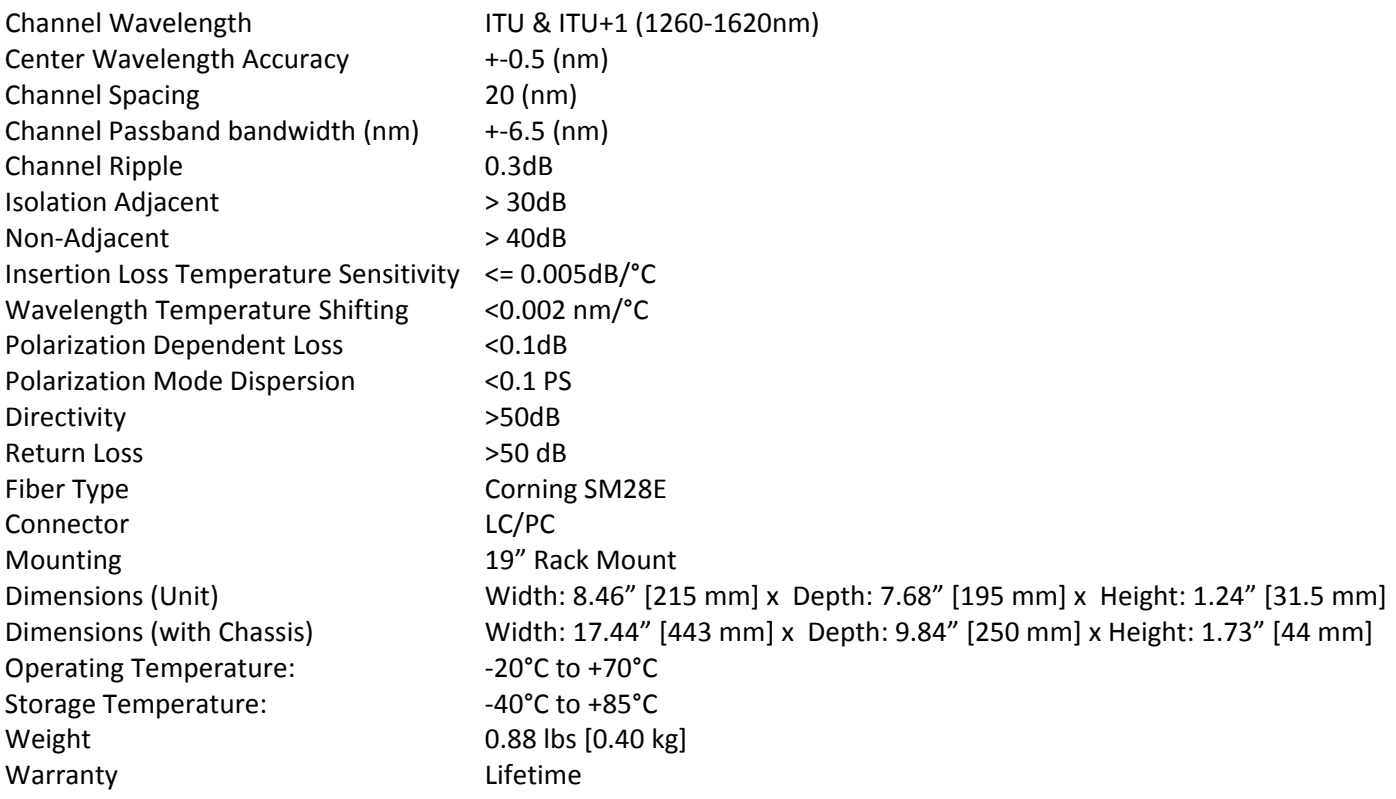

### **CWDM Mux Specifications**

#### **CWDM‐M551LCR‐B Specifications**

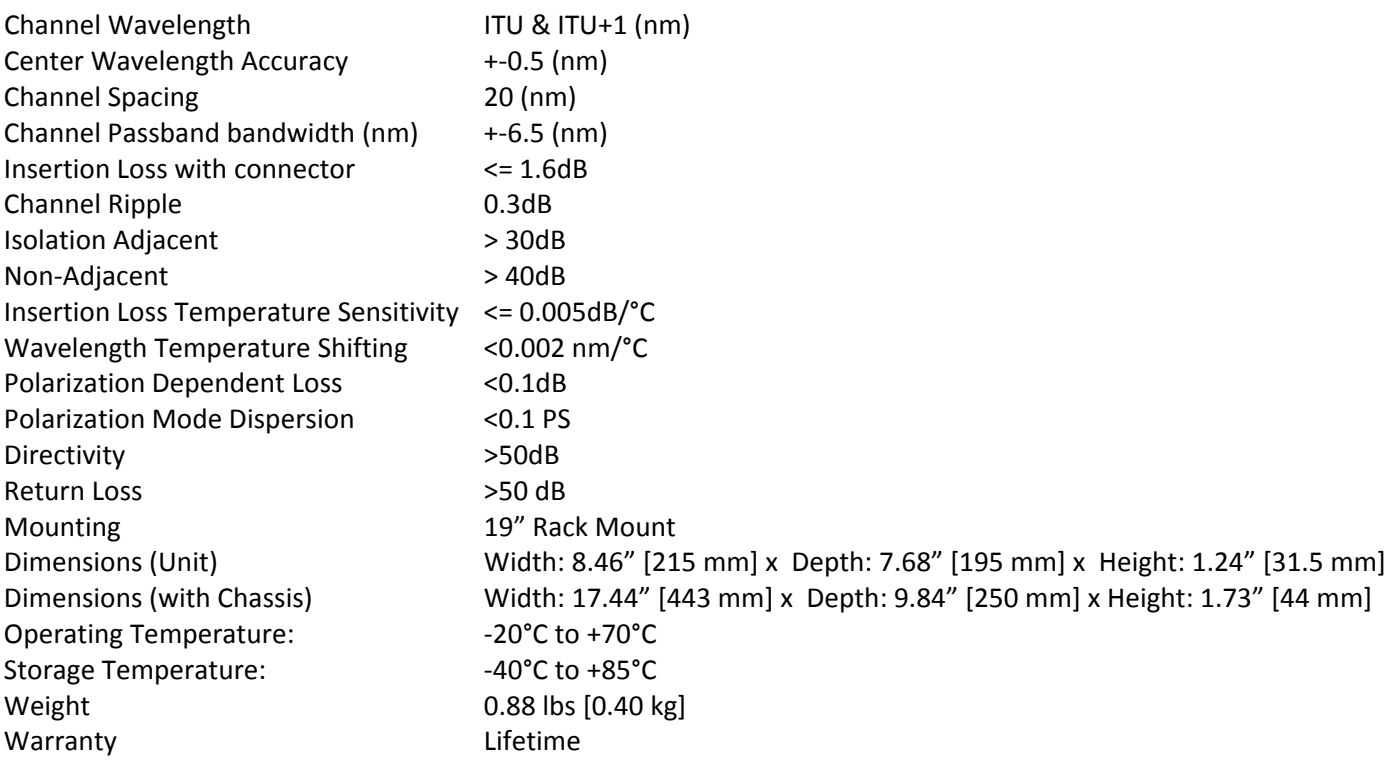

#### **CWDM‐M947LCR‐B Specifications**

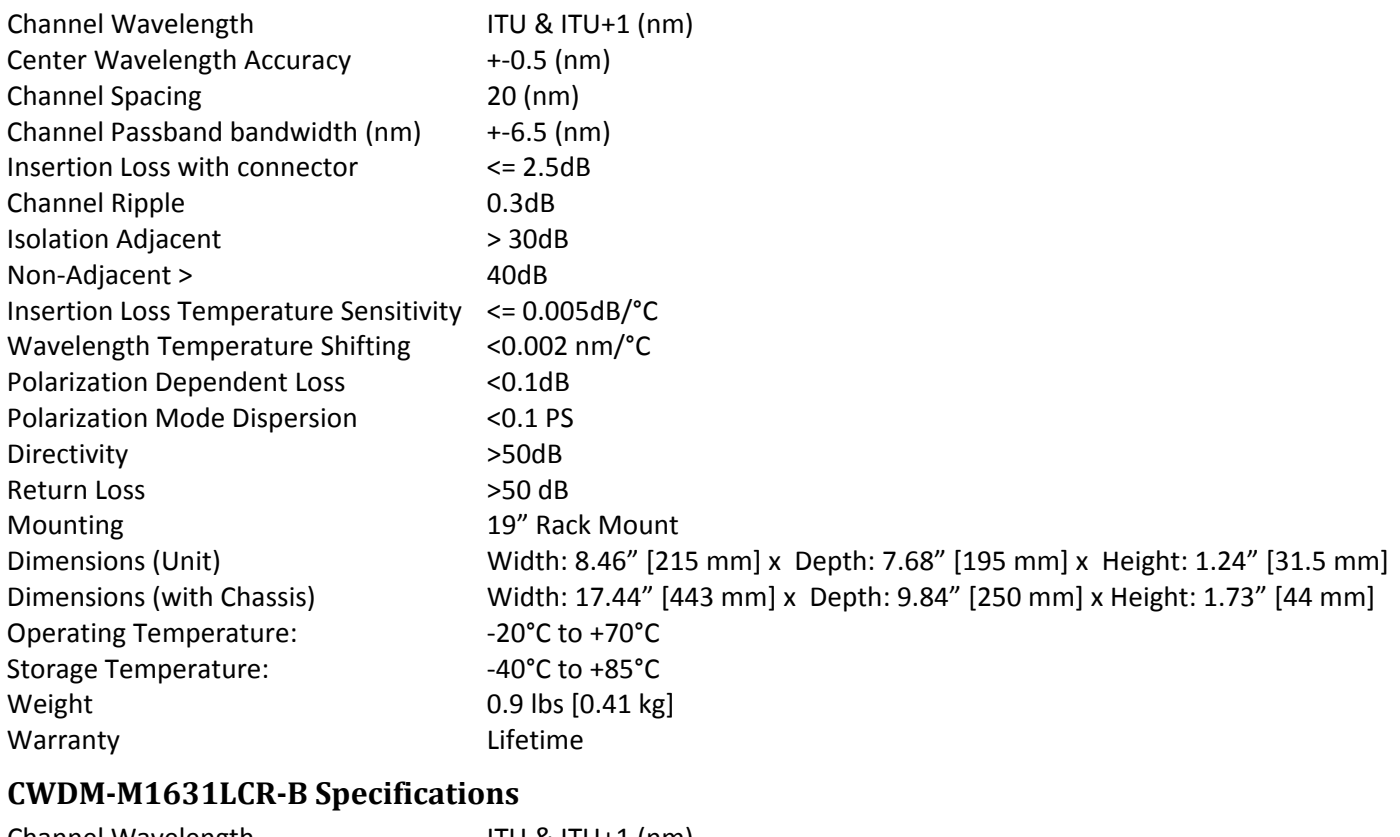

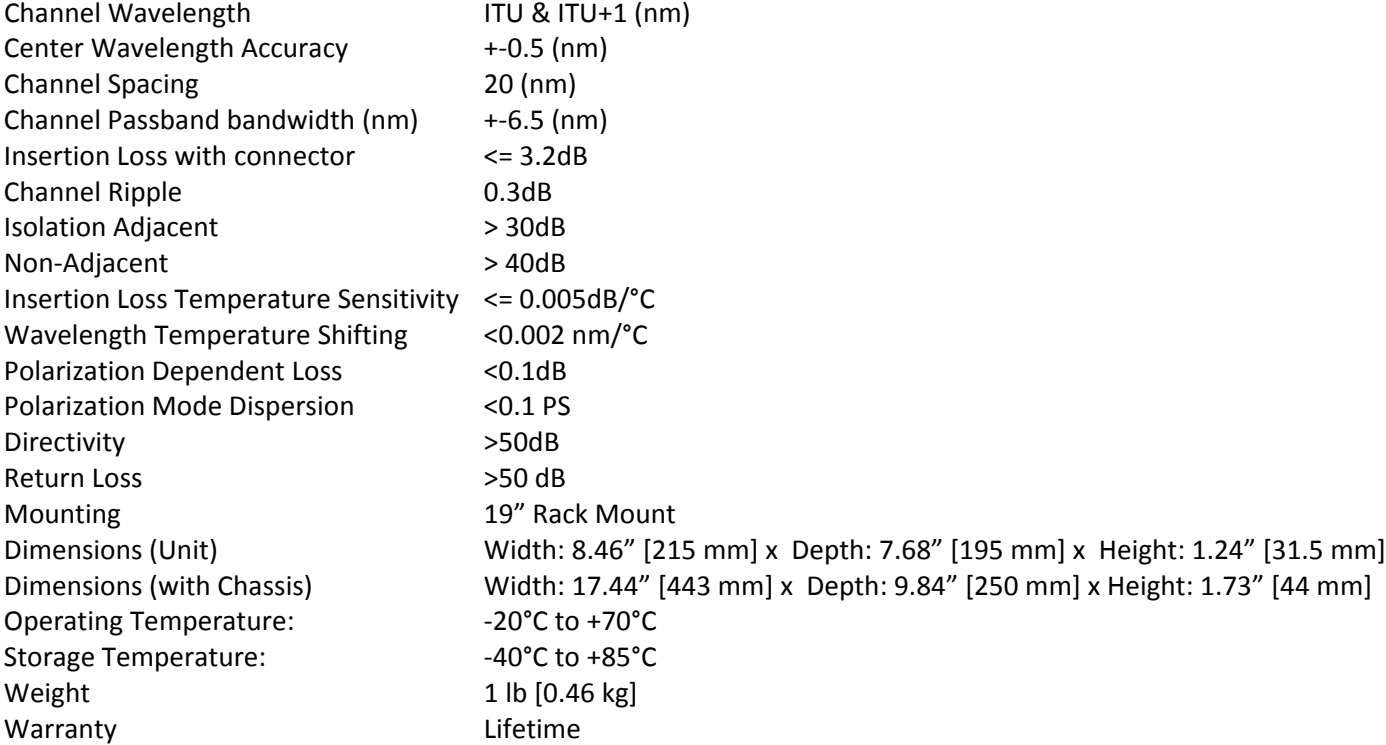

### **Troubleshooting**

- 1. Make sure the fiber connectors are clean; see the **FOA.org termination cleaning webpage.**
- 2. Make sure your model supports the feature or function attempted; see Ordering Information on page 2.
- 3. Verify the install process; see Installation on page 6.
- 4. Troubleshoot connected network devices to pinpoint the problem to the switch. See the related documentation.
- 5. When calculating optical loss, ensure that the total loss, plus a safety factor (typically 3dB) does not exceed the optical power budget (the difference between the transmitter optical output power and the receiver's optical sensitivity). See the equipment manufacturers' documentation for the transmitter optical output power and receiver optical sensitivity values.
- 6. See the FOA.org Testing & Troubleshooting Fiber Optic Systems webpage.
- 7. Record device information (see below) and Contact Tech Support (see below).

#### **Product Label and Box Label**

You can find device information on the box label and product label as shown in Figure 13.

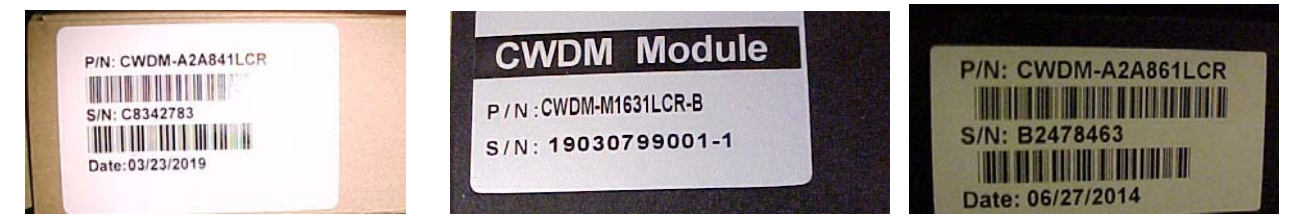

Figure 13: Box Label and Product Label

\_\_\_\_\_\_\_\_\_\_\_\_\_\_\_\_\_\_\_\_\_\_\_\_\_\_\_\_\_\_\_\_\_\_\_\_\_\_\_\_\_\_\_\_\_\_\_\_\_\_\_\_\_\_\_\_\_\_\_\_\_\_\_\_\_\_\_\_\_\_\_\_\_\_\_\_\_\_\_\_\_\_\_\_\_\_\_\_\_\_\_\_\_\_\_\_\_\_\_\_\_\_\_\_\_\_\_\_\_\_\_\_\_\_\_\_\_\_\_\_\_\_\_\_\_\_\_\_\_ \_\_\_\_\_\_\_\_\_\_\_\_\_\_\_\_\_\_\_\_\_\_\_\_\_\_\_\_\_\_\_\_\_\_\_\_\_\_\_\_\_\_\_\_\_\_\_\_\_\_\_\_\_\_\_\_\_\_\_\_\_\_\_\_\_\_\_\_\_\_\_\_\_\_\_\_\_\_\_\_\_\_\_\_\_\_\_\_\_\_\_\_\_\_\_\_\_\_\_\_\_\_\_\_\_\_\_\_\_\_\_\_\_\_\_\_\_\_\_\_\_\_\_\_\_\_\_\_\_

\_\_\_\_\_\_\_\_\_\_\_\_\_\_\_\_\_\_\_\_\_\_\_\_\_\_\_\_\_\_\_\_\_\_\_\_\_\_\_\_\_\_\_\_\_\_\_\_\_\_\_\_\_\_\_\_\_\_\_\_\_\_\_\_\_\_\_\_\_\_\_\_\_\_\_\_\_\_\_\_\_\_\_\_\_\_\_\_\_\_\_\_\_\_\_\_\_\_\_\_\_\_\_\_\_\_\_\_\_\_\_\_\_\_\_\_\_\_\_\_\_\_\_\_\_\_\_\_\_ \_\_\_\_\_\_\_\_\_\_\_\_\_\_\_\_\_\_\_\_\_\_\_\_\_\_\_\_\_\_\_\_\_\_\_\_\_\_\_\_\_\_\_\_\_\_\_\_\_\_\_\_\_\_\_\_\_\_\_\_\_\_\_\_\_\_\_\_\_\_\_\_\_\_\_\_\_\_\_\_\_\_\_\_\_\_\_\_\_\_\_\_\_\_\_\_\_\_\_\_\_\_\_\_\_\_\_\_\_\_\_\_\_\_\_\_\_\_\_\_\_\_\_\_\_\_\_\_\_

\_\_\_\_\_\_\_\_\_\_\_\_\_\_\_\_\_\_\_\_\_\_\_\_\_\_\_\_\_\_\_\_\_\_\_\_\_\_\_\_\_\_\_\_\_\_\_\_\_\_\_\_\_\_\_\_\_\_\_\_\_\_\_\_\_\_\_\_\_\_\_\_\_\_\_\_\_\_\_\_\_\_\_\_\_\_\_\_\_\_\_\_\_\_\_\_\_\_\_\_\_\_\_\_\_\_\_\_\_\_\_\_\_\_\_\_\_\_\_\_\_\_\_\_\_\_\_\_ \_\_\_\_\_\_\_\_\_\_\_\_\_\_\_\_\_\_\_\_\_\_\_\_\_\_\_\_\_\_\_\_\_\_\_\_\_\_\_\_\_\_\_\_\_\_\_\_\_\_\_\_\_\_\_\_\_\_\_\_\_\_\_\_\_\_\_\_\_\_\_\_\_\_\_\_\_\_\_\_\_\_\_\_\_\_\_\_\_\_\_\_\_\_\_\_\_\_\_\_\_\_\_\_\_\_\_\_\_\_\_\_\_\_\_\_\_\_\_\_\_\_\_\_\_\_\_\_ \_\_\_\_\_\_\_\_\_\_\_\_\_\_\_\_\_\_\_\_\_\_\_\_\_\_\_\_\_\_\_\_\_\_\_\_\_\_\_\_\_\_\_\_\_\_\_\_\_\_\_\_\_\_\_\_\_\_\_\_\_\_\_\_\_\_\_\_\_\_\_\_\_\_\_\_\_\_\_\_\_\_\_\_\_\_\_\_\_\_\_\_\_\_\_\_\_\_\_\_\_\_\_\_\_\_\_\_\_\_\_\_\_\_\_\_\_\_\_\_\_\_\_\_\_\_\_\_

\_\_\_\_\_\_\_\_\_\_\_\_\_\_\_\_\_\_\_\_\_\_\_\_\_\_\_\_\_\_\_\_\_\_\_\_\_\_\_\_\_\_\_\_\_\_\_\_\_\_\_\_\_\_\_\_\_\_\_\_\_\_\_\_\_\_\_\_\_\_\_\_\_\_\_\_\_\_\_\_\_\_\_\_\_\_\_\_\_\_\_\_\_\_\_\_\_\_\_\_\_\_\_\_\_\_\_\_\_\_\_\_\_\_\_\_\_\_\_\_\_\_\_\_\_\_\_\_\_\_ \_\_\_\_\_\_\_\_\_\_\_\_\_\_\_\_\_\_\_\_\_\_\_\_\_\_\_\_\_\_\_\_\_\_\_\_\_\_\_\_\_\_\_\_\_\_\_\_\_\_\_\_\_\_\_\_\_\_\_\_\_\_\_\_\_\_\_\_\_\_\_\_\_\_\_\_\_\_\_\_\_\_\_\_\_\_\_\_\_\_\_\_\_\_\_\_\_\_\_\_\_\_\_\_\_\_\_\_\_\_\_\_\_\_\_\_\_\_\_\_\_\_\_\_\_\_\_\_\_\_

#### **Record System and Device Information**

After performing the troubleshooting steps, and before calling or emailing Technical Support, please record as much information as possible in order to help the Transition Networks Tech Support Specialist.

**1.** Record P/N: \_\_\_\_\_\_\_\_\_\_\_\_\_\_\_\_\_\_\_\_\_\_\_\_\_\_\_\_\_\_\_\_\_\_\_\_\_\_\_ S/N: \_\_\_\_\_\_\_\_\_\_\_\_\_\_\_\_\_\_\_\_\_\_\_\_\_\_\_\_\_\_\_\_\_\_\_\_\_\_\_\_\_\_Date: \_\_\_\_\_\_\_\_\_\_\_\_\_\_\_\_\_\_\_

**2.** Record Port Configuration and Status:

**3.** Provide additional information to your Tech Support Specialist. See the "Troubleshooting" section above.

Your Transition Networks service contract number: Describe the failure:

Describe any action(s) already taken to resolve the problem (e.g., changing mode, rebooting, etc.):

The model and serial numbers of other Transition Networks devices in the network: \_\_\_\_\_\_\_\_\_\_\_\_\_\_\_\_\_\_\_\_\_\_\_\_\_\_\_\_

Any previous Return Material Authorization (RMA) numbers: \_\_\_\_\_\_\_\_\_\_\_\_\_\_\_\_\_\_\_\_\_\_

## **Contact Us**

**Technical Support**: is available 24‐hours a day. US and Canada: 1‐800‐260‐1312. International: 00‐1‐952‐941‐7600. **Main Office**: tel: +1.952.941.7600 | toll free: 1.800.526.9267 | fax: 952.941.2322 | sales@transition.com | techsupport@transition.com | customerservice@transition.com **Address**: Transition Networks | 10900 Red Circle Drive | Minnetonka, MN 55343, U.S.A. **Web**: https://www.transition.com

\_\_\_\_\_\_\_\_\_\_\_\_\_\_\_\_\_\_\_\_\_\_\_\_\_\_\_\_\_\_\_\_\_\_\_\_\_\_\_\_\_\_\_\_\_\_\_\_\_\_\_\_\_\_\_\_\_\_\_\_\_\_\_\_\_\_\_\_\_\_\_\_\_\_\_\_\_\_\_\_\_\_\_\_\_\_\_\_\_\_\_\_\_\_\_\_\_\_\_\_\_\_\_\_\_\_\_\_\_\_\_\_\_\_\_\_\_\_\_\_\_\_\_\_\_\_\_\_ \_

### **Record of Revisions**

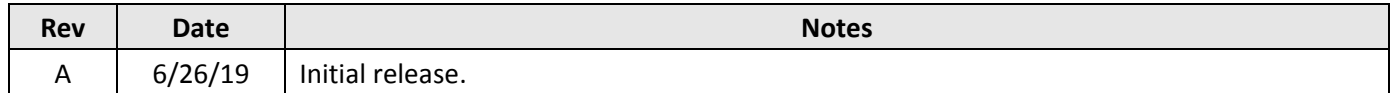

**Trademark notice:** All trademarks and registered trademarks are the property of their respective owners.

**Copyright restrictions:** © 2019 Transition Networks. All rights reserved. No part of this work may be reproduced or used in any form or by any means - graphic, electronic, or mechanical - without written permission from Transition Networks.